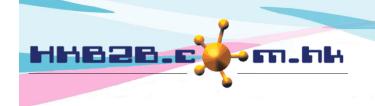

香港灣仔軒尼斯道 48-62 號上海實業大廈 11 樓 1102 室

Room 1102, Shanghai Industrial Investment Building, 48-62 Hennessy Road,

Wan Chai, Hong Kong

Tel: (852) 2520 5128 Fax: (852) 2520 6636

Email: cs@hkb2b.com.hk Website: http://hkb2b.com.hk

## Billing item setup – POS item

Add POS item Category at Master > POS item > Category

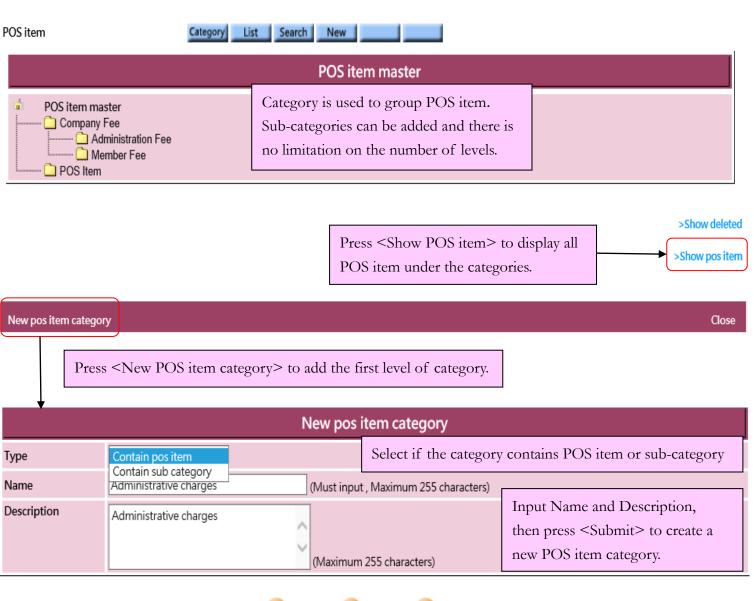

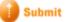

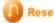

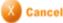

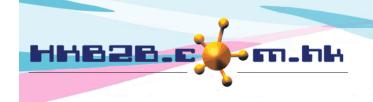

香港灣仔軒尼斯道 48-62 號上海實業大廈 11 樓 1102 室

Room 1102, Shanghai Industrial Investment Building, 48-62 Hennessy Road,

Wan Chai, Hong Kong

Tel: (852) 2520 5128 Fax: (852) 2520 6636

Email: cs@hkb2b.com.hk Website: http://hkb2b.com.hk

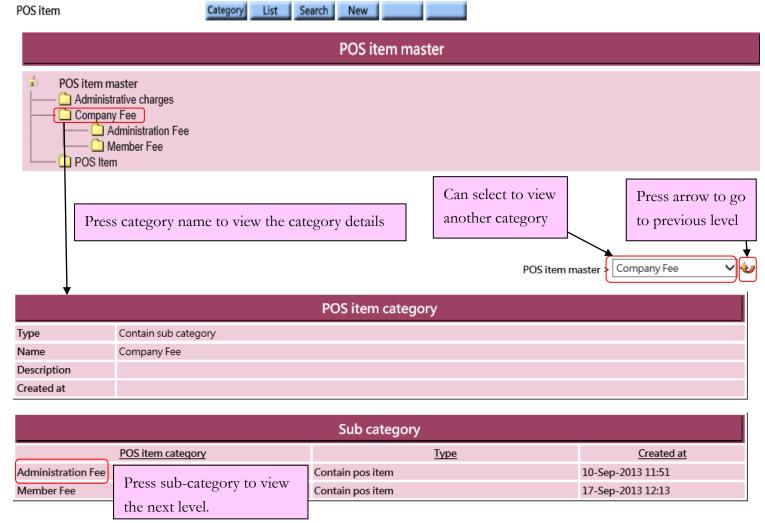

>Show deleted

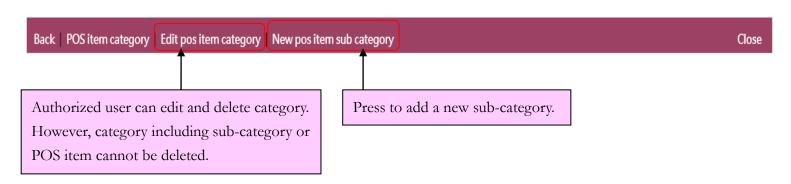

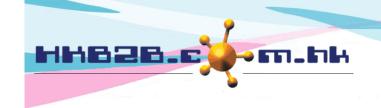

香港灣仔軒尼斯道 48-62 號上海實業大廈 11 樓 1102 室

Room 1102, Shanghai Industrial Investment Building, 48-62 Hennessy Road,

Wan Chai, Hong Kong

Tel: (852) 2520 5128 Fax: (852) 2520 6636

Email: cs@hkb2b.com.hk Website: http://hkb2b.com.hk

# Add POS item at Master > POS item > New

| POS item        | Category List Search New                                                                                                    |
|-----------------|----------------------------------------------------------------------------------------------------|
| New pos item    |                                                                                                    |
| Code            | (Maximum 20 characters, must input. Please avoid input ', !, @, \$, #, %, ^, &, *, space.)                                           |
| Category        | Company Fee\Administration Fee   Input POS item code, name and price.                                                                |
| Name            | 手續費 (Maximum Select POS item category and press                                                                                      |
| Description     | Submit> to add POS item. (Maximum 1000 characters.)                                                                                  |
| Division        | Unspecified V New                                                                                                    |
| Brand           | Unspecified V New                                                                                                    |
| Price           | List price   Item discount   Net price   System has no input control on other fields.   System has no input control on other fields. |
| Discount period | Start date Day V / Month V / Expiry date Day V / Month V / Quick select V                                                            |
| Launch period   | From V / V / V / V / Quick select V                                                                                                  |
| Status          | ☐ Inactive  Active pos item is sellable. Inactive pos item is not sellable.                                                          |

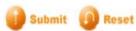

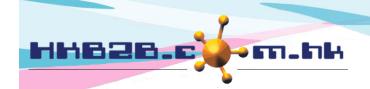

### HKB2B Limited

香港灣仔軒尼斯道 48-62 號上海實業大廈 11 樓 1102 室

Room 1102, Shanghai Industrial Investment Building, 48-62 Hennessy Road,

Wan Chai, Hong Kong

Tel: (852) 2520 5128 Fax: (852) 2520 6636

Email: cs@hkb2b.com.hk Website: http://hkb2b.com.hk

| Category: Groups for classifying POS item.  Name: Brief description of the POS item that will be displayed on invoice.  Description: Detailed description of the POS item that will not be displayed on invoice.  Division/Brand: Only for classification and analysis purpose. Press <new> to add new division/ brand.  Price: It includes list price, item discount and net price. User may input any list price; an amount deduction or a percentage discount are accepted for item discount and the net price will be calculated automatically by system. The three values will be displayed on invoice that authorised user can make appropriate amendments.  Discount period: Time range that item discount is effective and displayed on invoice. When invoice date is not included in discount period, item discount will not be displayed on invoice and net price will be equal to list price.  Launch period: Time range that the POS item is available for sale.  Status: The POS item is default as active. Active POS item can be sellable. If a POS item is ticked as inactive, inactive POS item will be not sellable.</new> |                                                                                                    |
|----------------------------------------------------------------------------------------------------|----------------------------------------------------------------------------------------------------|
| Description: Detailed description of the POS item that will not be displayed on invoice.  Division/Brand: Only for classification and analysis purpose. Press <new> to add new division/ brand.  Price: It includes list price, item discount and net price. User may input any list price; an amount deduction or a percentage discount are accepted for item discount and the net price will be calculated automatically by system. The three values will be displayed on invoice that authorised user can make appropriate amendments.  Discount period: Time range that item discount is effective and displayed on invoice. When invoice date is not included in discount period, item discount will not be displayed on invoice and net price will be equal to list price.  Launch period: Time range that the POS item is available for sale.  Status: The POS item is default as active. Active POS item can be sellable. If a POS item is ticked as inactive,</new>                                                                                                    | Category: Groups for classifying POS item.                                                                           |
| Division/Brand: Only for classification and analysis purpose. Press <new> to add new division/ brand.  Price: It includes list price, item discount and net price. User may input any list price; an amount deduction or a percentage discount are accepted for item discount and the net price will be calculated automatically by system. The three values will be displayed on invoice that authorised user can make appropriate amendments.  Discount period: Time range that item discount is effective and displayed on invoice. When invoice date is not included in discount period, item discount will not be displayed on invoice and net price will be equal to list price.  Launch period: Time range that the POS item is available for sale.  Status: The POS item is default as active. Active POS item can be sellable. If a POS item is ticked as inactive,</new>                                                                                                    | Name: Brief description of the POS item that will be displayed on invoice.                                           |
| Price: It includes list price, item discount and net price. User may input any list price; an amount deduction or a percentage discount are accepted for item discount and the net price will be calculated automatically by system. The three values will be displayed on invoice that authorised user can make appropriate amendments.  Discount period: Time range that item discount is effective and displayed on invoice. When invoice date is not included in discount period, item discount will not be displayed on invoice and net price will be equal to list price.  Launch period: Time range that the POS item is available for sale.  Status: The POS item is default as active. Active POS item can be sellable. If a POS item is ticked as inactive,                                                                                                    | Description: Detailed description of the POS item that will not be displayed on invoice.                             |
| percentage discount are accepted for item discount and the net price will be calculated automatically by system. The three values will be displayed on invoice that authorised user can make appropriate amendments.  Discount period: Time range that item discount is effective and displayed on invoice. When invoice date is not included in discount period, item discount will not be displayed on invoice and net price will be equal to list price.  Launch period: Time range that the POS item is available for sale.  Status: The POS item is default as active. Active POS item can be sellable. If a POS item is ticked as inactive,                                                                                                    | Division/Brand: Only for classification and analysis purpose. Press <new> to add new division/ brand.</new>          |
| included in discount period, item discount will not be displayed on invoice and net price will be equal to list price.  Launch period: Time range that the POS item is available for sale.  Status: The POS item is default as active. Active POS item can be sellable. If a POS item is ticked as inactive,                                                                                                    | percentage discount are accepted for item discount and the net price will be calculated automatically by system. The |
| Status: The POS item is default as active. Active POS item can be sellable. If a POS item is ticked as inactive,                                                                                                    |                                                                                                    |
|                                                                                                    | Launch period: Time range that the POS item is available for sale.                                                   |
|                                                                                                    |                                                                                                    |

Code: It represents the POS item, and cannot be duplicated. It will be displayed on invoice.

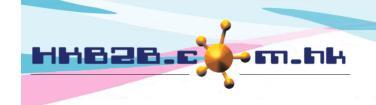

香港灣仔軒尼斯道 48-62 號上海實業大廈 11 樓 1102 室

Room 1102, Shanghai Industrial Investment Building, 48-62 Hennessy Road,

Wan Chai, Hong Kong

Tel: (852) 2520 5128 Fax: (852) 2520 6636

Email: cs@hkb2b.com.hk Website: http://hkb2b.com.hk

### Search POS item at Master > POS item > Search

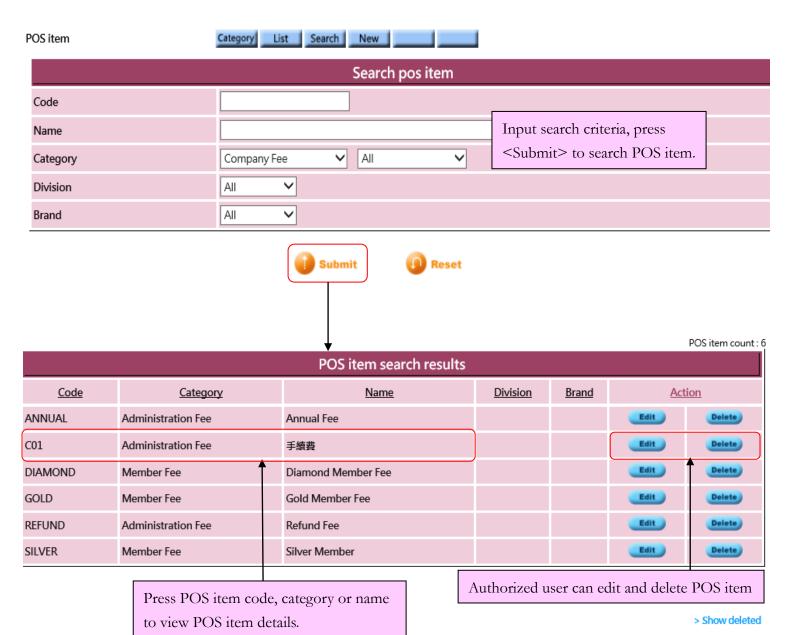

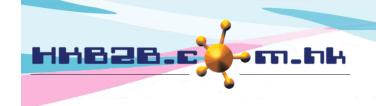

香港灣仔軒尼斯道 48-62 號上海實業大廈 11 樓 1102 室

Room 1102, Shanghai Industrial Investment Building, 48-62 Hennessy Road,

Wan Chai, Hong Kong

Tel: (852) 2520 5128 Fax: (852) 2520 6636

Email: cs@hkb2b.com.hk Website: http://hkb2b.com.hk

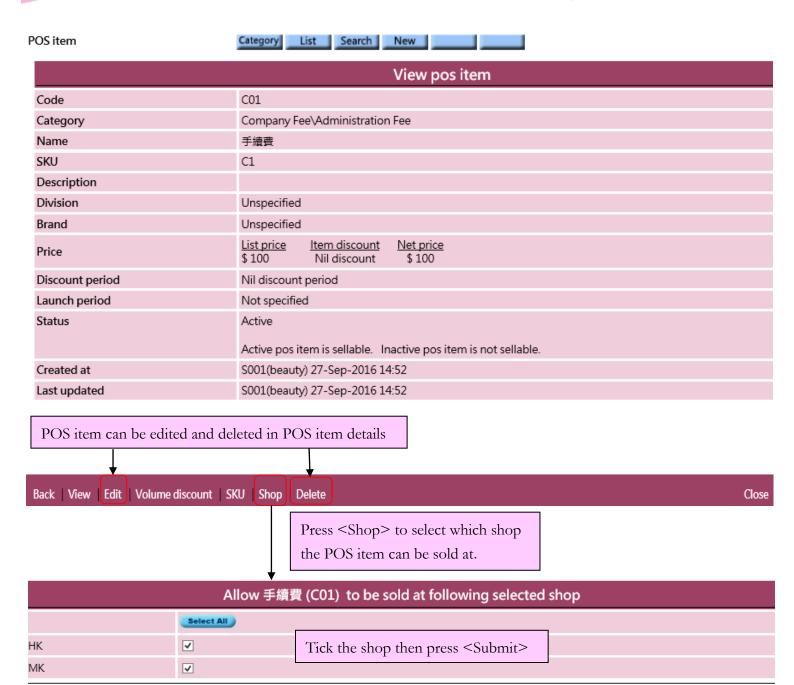

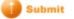

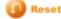

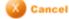

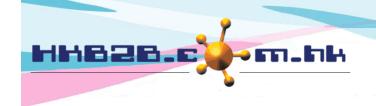

香港灣仔軒尼斯道 48-62 號上海實業大廈 11 樓 1102 室

Room 1102, Shanghai Industrial Investment Building, 48-62 Hennessy Road,

Wan Chai, Hong Kong

Tel: (852) 2520 5128 Fax: (852) 2520 6636

Email: cs@hkb2b.com.hk Website: http://hkb2b.com.hk

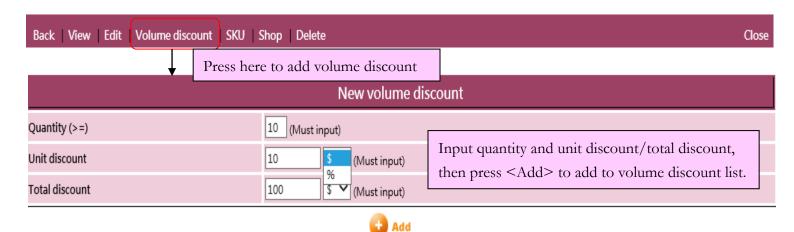

Volume discount list Quantity (>=) Unit discount Total discount <u>Action</u> % ✔ 20 20 20 % ∨ Delete % 🗸 % ✔ 10 10 10 Delete

Can input more than one volume discounts.

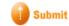

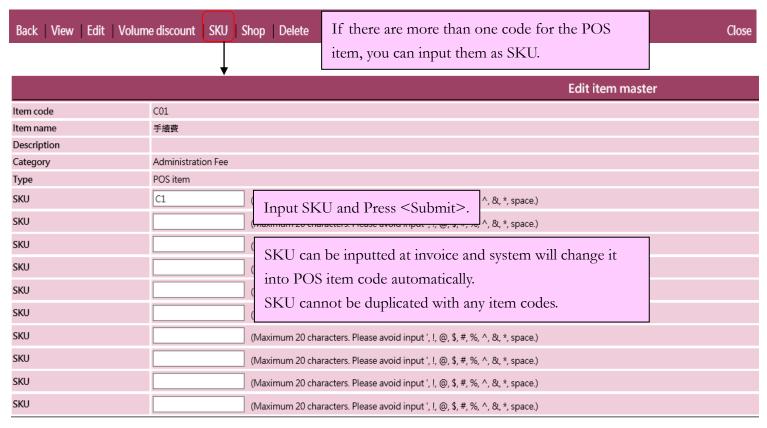

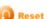

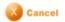